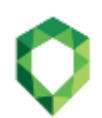

# **DESENVOLVIMENTO DE UMA INTERFACE DE GESTÃO DE PROJETOS, PARA APLICATIVO MÓVEL, COM BASE NOS PRINCÍPIOS DE** *UI* **E** *UX DESIGN***.**

\_\_\_\_\_\_\_\_\_\_\_\_\_\_\_\_\_\_\_\_\_\_\_\_\_\_\_\_\_\_\_\_\_\_\_\_\_\_\_\_\_\_\_\_\_\_\_\_\_\_\_\_\_\_\_\_\_\_\_\_\_\_\_\_\_\_

### **Guilherme Magnus da Silva <sup>1</sup>**

### **Mateus Dias Vilela <sup>2</sup>**

**Resumo:** Devido à quantidade de variáveis e incertezas que circunscrevem um projeto, a gestão projetual visa reduzir os riscos ao mesmo tempo em que define, detalha e estabelece metas claras e objetivas. Nesse sentido, devido à tamanha penetração dos dispositivos móveis de comunicação na sociedade contemporânea, os mesmos podem atuar como facilitadores do processo de gestão. Dessa forma, esse estudo tem como principal objetivo desenvolver uma interface gráfica para um aplicativo de gestão de projetos, tendo como base os usuários e as diretrizes do sistema operacional Android, e seguindo os fundamentos dos Grupos de Processos de Gerenciamento de Projetos. Portanto, de forma fundamentada, nos baseamos nos princípios de *UI* e *UX design*, como usabilidade, hierarquia visual e arquitetura da informação, para criar uma interface gráfica que entregue boa experiência, facilidade de uso e compreensão para o usuário. Sendo assim, criamos uma interface de aplicativo moderna e condizente com o objetivo proposto, público-alvo e possíveis concorrentes. Entregando uma proposta com boa experiencia de usuário que se difere dos demais aplicativos com funções semelhantes.

**Palavras-chave**: UI design. UX design. Gestão de projetos. Interface.

## **1 INTRODUÇÃO**

-

Com a evolução tecnológica, e a necessidade social de usufruir do mundo digital, se torna gradualmente comum a interação através do ciberespaço (HENRIQUES, 2011). Diante desse fato, é possível notar que a expansão das tecnologias é determinante para a otimização da comunicação entre as pessoas, que passam a interagir por meio de computadores e *smartphones*. Para Pellanda (2009) a comunicação móvel está transformando as atividades econômicas e sociais de forma abrangente. Funções informais surgiram da democratização do acesso às

<sup>1</sup> Graduando em Design Gráfico UniSATC. E-mail: gui-magnus@outlook.com

<sup>2</sup> Professor UniSATC. E-mail: mateus.vilela@satc.edu.br

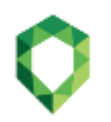

tecnologias digitais, como o telefone celular, e representam uma parcela relevante da economia do Brasil.

\_\_\_\_\_\_\_\_\_\_\_\_\_\_\_\_\_\_\_\_\_\_\_\_\_\_\_\_\_\_\_\_\_\_\_\_\_\_\_\_\_\_\_\_\_\_\_\_\_\_\_\_\_\_\_\_\_\_\_\_\_\_\_\_\_\_

De acordo com Henriques (2011), tais tecnologias permitiram ser possível desconectar-se da presença física e conectar-se através de computadores. Para a autora, está se tornando comum que as trocas de informações e interações sejam feitas através de sistemas de internet sem fio e de telefonia móvel, como *smartphones*. Afinal, a mobilidade e o nomadismo tecnológico estão diretamente ligados a tecnologias móveis de comunicação.

A relevância da tecnologia digital e móvel pode ainda ser percebida pelos dados quantitativos levantados pelo IBGE $3$  (2018) sobre, em 2018, 93,2% dos domicílios brasileiros possuírem um aparelho celular. Nesse sentido, a revista Veja (2019) afirma que, em todo planeta, em 2019, 5,1 bilhões de pessoas usaram algum tipo de telefone celular, ou seja, 67% da população mundial. De acordo com o portal G1 (2019), o sistema operacional *Android*, da Google, foi utilizado em 95% dos smartphones do Brasil, em 2018, segundo dados da consultoria IDC<sup>4</sup>, restando apenas 5% para outros sistemas, como o *iOS* da Apple.

Dada a relevância dessa tecnologia, é possível entender o quão essencial torna-se a compreensão dos aplicativos presentes nos dispositivos móveis. Os *apps* são *softwares* que desempenham alguma tarefa específica, podendo ser pagos ou gratuitos (CAIÇARA JUNIOR; PARIS, 2007). Segundo Mesquita (2013), o design centrado no usuário permeia toda aplicação, já que permite adequar os produtos à necessidade do público, tornando o estudo da usabilidade relevante para realização de algumas tarefas de forma eficiente e satisfatória. Ademais, os métodos presentes no design de interação buscam abordar questões de comportamento, forma e conteúdo para atender as necessidades dos públicos, encontrando as melhores práticas para se adaptar aos diversos propósitos.

Diante desse contexto, o objetivo geral deste estudo é dialogar sobre o desenvolvimento de interfaces gráficas, e sua aplicação em dispositivos móveis, baseado nos princípios de *UI<sup>5</sup> e UX<sup>6</sup> design,* através da metodologia *Os Elementos da Experiência do Usuário* (GARRETT, 2000). Portanto, o problema de pesquisa

-

<sup>3</sup> IBGE - Instituto Brasileiro de Geografia e Estatística.

<sup>4</sup> IDC - *International Data Corporation*

<sup>5</sup> UI design - Design de interface de usuário

<sup>6</sup> UX design - Design de experiência do usuário

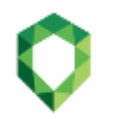

envolve a criação de uma interface gráfica para dispositivo móvel de gestão de projetos seguindo princípios de *UI* e *UX design*, com a intenção de entregar boa experiência e uma interface gráfica intuitiva e satisfatória. Para isso, é necessário trabalhar em diversas frentes, como arquitetura de informação, usabilidade, *design* de interação, *design* de interface de usuário e pesquisa com usuários. Já como objetivos específicos essa investigação busca: demonstrar a importância de *UI design* no desenvolvimento de interfaces gráficas de aplicativos para dispositivos móveis, além de apresentar a importância da usabilidade e dos princípios do *UX design* na criação de experiências de usuário em aplicativos de dispositivos móveis.

### **2 PROJETO E GESTÃO DE PROJETOS**

Um projeto, segundo PMBOK (2013), é o esforço exercido temporariamente para criar algum produto, serviço ou algo com resultado único. Possui início e fim, mesmo que não seja de curta duração, sendo encerrado quando alcançados os objetivos pretendidos. Newton (2011), por sua vez, define projeto como um modo de trabalho para organizar pessoas e gerenciar atividades, sendo uma forma de coordenação e gestão focados em uma solução específica. Quando esse resultado é alcançado, o projeto deixa de ser essencial e é encerrado. No geral, os projetos começam, e terminam, em um tempo determinado.

Para PMBOK (2013), o resultado do projeto pode ser tangível ou intangível. Ainda que elementos que se repetem possam existir em algumas entregas e atividades, a repetição não mudará as características principais e exclusivas do projeto. Um exemplo, são os prédios de escritórios que podem ser construídos com materiais semelhantes, ou idênticos, pelas mesmas equipes, ou equipes diferentes, mas que cada projeto de prédio é único por sua localização distinta, design, circunstâncias e condições diferentes, além das partes interessadas.

Assim como PMBOK (2013), Newton (2011) e Torreão (2005) acreditam que os projetos não necessariamente terminam apenas quando o resultado é alcançado. Para os autores, diversos fatores podem influenciar na conclusão do projeto, como a impossibilidade de alcançar os objetivos ou a falta de necessidade do mesmo, além das questões financeiras. Newton (2011) complementa que todo

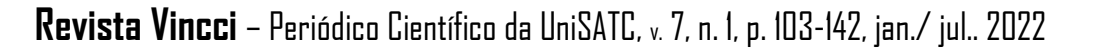

projeto, que é cheio de incertezas, ambiguidades e suposições, possuindo diferentes níveis de riscos. E são particularmente incertos.

\_\_\_\_\_\_\_\_\_\_\_\_\_\_\_\_\_\_\_\_\_\_\_\_\_\_\_\_\_\_\_\_\_\_\_\_\_\_\_\_\_\_\_\_\_\_\_\_\_\_\_\_\_\_\_\_\_\_\_\_\_\_\_\_\_\_

No que tange à temporalidade, Torreão (2005) afirma que um projeto pode ser dividido em características que variam entre temporário, único e progressivo. No temporário, o projeto tem início e fim definidos. Nos projetos únicos, há geração de um produto ou serviço diferente ou inovador, enquanto nos progressivos são compreendidos e detalhados à medida que as etapas são executadas. PMBOK (2013) ainda acrescenta que os projetos podem resultar no desenvolvimento de um novo produto, serviço ou resultado, além de mudanças estruturais, processuais e pessoais de uma empresa. Não obstante, podem gerar o desenvolvimento, ou aquisição, de um sistema de informação (seja *software* ou *hardware*), implementações e melhorias. Mesmo havendo uma variação entre os tipos de projetos possíveis de serem realizados, a equipe pode ter habilidades distintas que irão ajudar a realizar diferentes atividades, dentro de um cronograma de entregas, e gerenciados pela abordagem de gestão de projetos (NEWTON, 2011).

A gestão de projetos, nesse sentido, é uma forma de diminuir as incertezas quanto aos riscos, por meio de definições, detalhando e facilitando a compreensão e controlando a gestão (NEWTON, 2011). Assim como Torreão (2005) – que entende que a gestão de projetos se dá pelo equilíbrio entre as etapas de escopo, tempo, custo, qualidade e bom relacionamento com quem solicitou o projeto –, PMBOK (2013) acredita que gestão se constitui na aplicação de conhecimentos, ferramentas, habilidades e técnicas para alcançar os requisitos do planejamento. Ainda segundo PMBOK (2013), existem 47 passos para a realização do gerenciamento de projetos, agrupados em cinco grupos: iniciação, planejamento, execução, monitoramento e controle, e encerramento, conforme Figura 1.

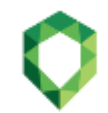

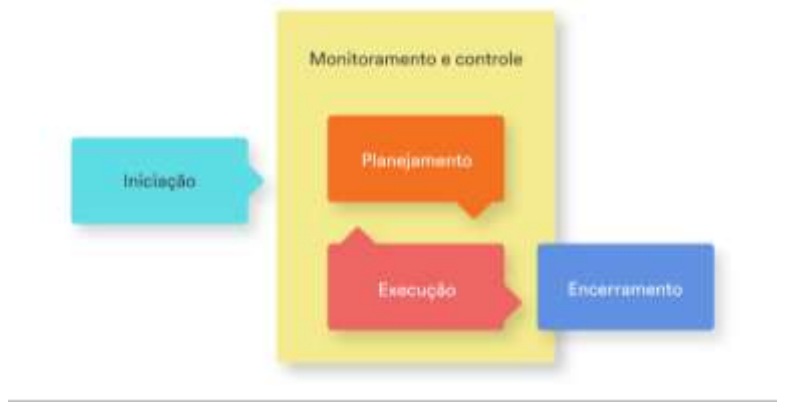

Figura 1 - Grupos de Processos de Gerenciamento de Projetos

Fonte**:** Adaptado de PMBOK (2013, p. 50)

Segundo PMBOK (2013), o grupo de processos de iniciação são executados para estabelecer um novo projeto ou uma nova fase, com a obtenção de aprovação para iniciar os mesmos. Neste estágio, são definidos os escopos e os recursos financeiros iniciais. Aqui, o principal objetivo envolve alinhar as expectativas das partes envolvidas com o objetivo do projeto, dando-lhes uma visão geral do escopo e dos objetivos, além de mostrar sua participação ao longo das fases. Estes processos ajudam a definir a visão do projeto e o que ele deve alcançar. Para o autor, projetos maiores devem ser divididos em fases separadas, assim o processo de iniciação é realizado durante as fases subsequentes para validar as decisões tomadas no início do projeto.

O grupo de processos de planejamento é, para PMBOK (2013), a etapa que determina o escopo total do esforço, define e refina os objetivos já estabelecidos e desenvolve o rumo de ação necessário para alcançar esses objetivos. Dependendo da complexidade, podem vir a ser necessárias análises periódicas para realimentação, já que à medida que mais informações ou características dos projetos são adquiridas e compreendidas, pode ser necessário um planejamento extra. A principal vantagem desse grupo é que as estratégias e as táticas serão traçadas, além do curso de ação para concluir o projeto ou a fase com sucesso. Aqui também são definidos limites de orçamento, metas, cronograma de entregas e atividades de monitoramento.

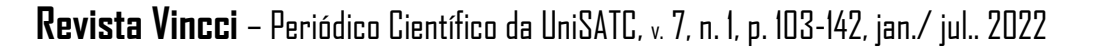

A terceiro grupo é o de execução de processos onde, segundo PMBOK (2013), há coordenação de pessoas e recursos, gerenciando as expectativas das partes interessadas. Ademais, nessa etapa são executadas as atividades do projeto definidas durante o planejamento. No decorrer da execução, pode haver mudanças na duração das atividades, na produtividade, e na disponibilidade de recursos. Com essas mudanças é cabível uma nova análise detalhada do processo para readequar a nova situação. O autor ainda afirma que parte do orçamento é gasta na execução.

No grupo de processos de monitoramento e controle são feitos o acompanhamento, a análise e a organização do progresso e do desempenho do projeto, conforme PMBOK (2013). Esta etapa também identifica quais áreas precisam de mudanças no plano e, quando estas mudanças devem ser feitas. A principal vantagem deste grupo é a medição e análise do desempenho feito em intervalos regulares, com o intuito de verificar a variação no plano do projeto. Além disso, aqui é possível controlar as mudanças e recomendar ações que corrijam ou previnam possíveis problemas, além de monitorar as atividades recorrentes alinhadas ao plano de gerenciamento.

Por fim, o grupo de processos de encerramento, segundo PMBOK (2013), é onde se finalizam as atividades dos grupos de gerenciamento, com a intenção de concluir formalmente o projeto, a fase ou as obrigações contratuais. Neste ponto, também é possível encerrar prematuramente um projeto, como projetos abortados, cancelados ou em situação crítica. Ainda é possível ocorrer a aprovação do cliente ou patrocinador para encerrar formalmente o projeto ou fase; a revisão pós-projeto ou de final de fase; o registro dos impactos de adequação de qualquer processo; a documentação das lições aprendidas; o arquivamento; a avaliação dos membros da equipe e a liberação de recursos do projeto.

De acordo com Torreão (2005), todo projeto precisa ser gerenciado para ser executado. Para a autora, gerenciar constitui executar atividades e tarefas com o propósito de planejar e controlar as atividades das outras pessoas para atingir um objetivo que não poderá ser alcançado se cada um atuar por conta própria, sem sincronia. Segundo Newton (2011), em alguns projetos, o resultado pode ser um conjunto de *deliverables* (entregáveis), já em outros um conjunto complexo de princípios inter-relacionados. O autor ainda afirma que as medidas de sucesso podem ser reduzidas a três categorias: **fornecimento de** *deliverables,* comum em projetos

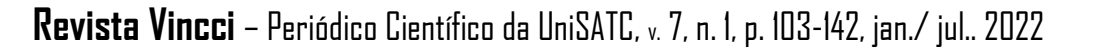

menos complexos compostos por produtos ou serviços variados; **realização de benefícios associados**, quando alguém ou organização solicita *deliverables* para benefício próprio com custos menores e melhor qualidade, como um sistema de TI, por exemplo; **satisfação do cliente**, todo projeto possui um cliente, podendo ser a pessoa que solicita ou paga ele.

Para Newton (2011), cada gestor pode comparar o projeto com uma lista de condições e motivos que podem limitar o desempenho para obter um resultado satisfatório. As condições e motivos podem, por exemplo, ser analisadas pelo gestor da seguinte maneira: se os recursos financeiros e do tempo estão sendo suficientes para o projeto, sem que haja mudanças; ou realizar o projeto desde que tenha recursos; ou então se os resultados finais serão obtidos desde que não haja um risco. Reforçando o que foi exposto por Newton em relação aos *deliverables,* PMBOK (2013) afirma que as entregas precisam estar dentro dos critérios de aceitação formalmente aprovadas por seu cliente ou patrocinador. A partir disso, poderá entrar com o processo de encerramento do projeto ou fase.

### **3 INTERFACE GRÁFICA**

A interface gráfica do usuário (ou *GUI*, *graphical user interface*) foi desenvolvida por *Paio Alto Research Center* da *Xerox,* na década de 1970, e posteriormente popularizada pelo *Macintosh* da *Apple*, como afirma Johnson (2001). A *GUI* substitui, através de uma representação metafórica, a linguagem sequencial de zeros e uns (*bits,* ou dígitos binários) que é pouco difundida entre os indivíduos.

> Mas, afinal, que é exatamente uma interface? Em seu sentido mais simples, a palavra se refere a softwares que dão forma à interação entre usuário e computador. A interface atua como uma espécie de tradutor, mediando entre as duas partes, tornando uma sensível para a outra. Em outras palavras, a relação governada pela interface é uma relação semântica, caracterizada por significado e expressão, não por força física (JOHNSON, 2001, p. 24).

Sawaya (1999) associa a interface a um elemento que irá fazer a ligação física ou lógica de dois sistemas que não teriam formas diretas de se conectar. Da mesma forma, Johnson (2001) crê que a interface faz a mediação entre duas partes, referindo-se, principalmente, à interação do usuário com o computador por meio de *softwares*. As metáforas são o idioma essencial das interfaces gráficas atuais, pois,

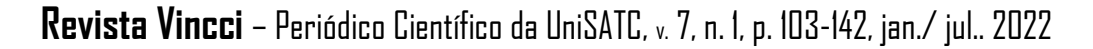

assim como os idiomas, são relativamente mais simples que os códigos. Em consequência disso, foram rapidamente adotadas e mudaram a forma como os seres humanos interagem com os computadores.

De outra forma, McKey (2013) trabalha um conceito mais amplo de interface, a *UI Design*, que abrange tanto interfaces gráficas, quanto físicas ou não gráficas. Para o autor, a interface de usuário é uma conversa entre o utilizador e o produto, para executar uma ação que atinja um objetivo, além de uma habilidade de comunicação objetiva que tenta explicar tarefas aos usuários. Mckey (2013) ainda reforça que a *UI* é o que conecta as pessoas à tecnologia implícita de um produto. É o que os usuários veem e sentem ao usarem determinado produto.

Existem atributos básicos para uma interface de usuário adequadamente projetada, e que entrega uma comunicação efetiva, segundo McKey (2013). Esses atributos são a utilidade, a relevância, a necessidade, o propósito, a clareza, a naturalidade, o fácil entendimento, a especificidade, a concisão e a eficiência. Ou seja, para a construção de uma interface de usuário é necessário seguir padrões visuais utilizando cores, formas, tipografia, imagens e ícones, considerando o comportamento e as necessidades do utilizador. A relação entre interface gráfica, interface de usuário e *UX<sup>7</sup>* é esquematizada, de acordo com Teixeira (2014), que exemplifica essa relação com o diagrama de Dan Saffer que engloba o design de interface, *interaction desig*n *8* e *human factors<sup>9</sup>*, entre outros. Porém, segundo Nielsen e Norman (1998), há uma distinção entre experiência de usuário (*UX*) e interface de usuário (*UI*), mesmo que ambas sejam relevantes para o design.

Para Teixeira (2014), *UX design* busca, principalmente, entregar uma experiência positiva ao usuário e está presente em todas as coisas que as pessoas usam. A experiência de usuário existe desde que as pessoas começaram a usar objetos para realizar tarefas. E, diante dessa ampla variedade de objetos que produzem experiências, o *UX design* busca entregá-las sem frustração, sem demora e sem encontrar problemas no meio do processo, ou seja, usabilidade.

> UX designers trabalham para construir produtos que sejam fáceis de usar (a tal usabilidade), reduzindo a fricção e permitindo que os usuários completem a tarefa desejada em menos tempo, com menos ruído e obstáculos. Ao

-

<sup>7</sup> UX - *User experience* ou experiencia do usuário, em português.

<sup>8</sup> *Interaction design* - design de interação.

<sup>9</sup> *Human factors* - fatores humanos.

mesmo tempo, apoiam-se em princípios da psicologia para motivar o usuário e incentivá-lo a seguir adiante (TEIXEIRA, 2014, posição 227).

Nielsen e Norman (1998) reforçam as afirmações de Teixeira (2014), pois para eles, o primeiro requisito para uma boa experiência de usuário é atender às necessidades especificas do usuário, sem complicações, ou problemas, durante o uso. Nesse sentido, o trabalho de um *UX designer* não é apenas criar uma aparência para um produto, explica Teixeira (2014), já que seu papel é projetar experiências para o usuário. O mais relevante para esse profissional é decidir como os sujeitos irão interagir com o produto, quais ações conseguirão realizar dentro dele, a ordem das telas, conteúdo apresentado etc.

Para Nielsen e Norman (1998), a verdadeira experiência de usuário vai além de oferecer aos usuários o que eles dizem que querem. Durante o processo de desenvolvimento de uma experiência em uma empresa é necessário a união de diversas áreas para chegar a uma *UX* de alta qualidade. Dessa forma, um profissional de *UX design* deve trabalhar em diversos âmbitos, afirma Teixeira (2014), como arquitetura de informação, usabilidade, design de interação, design visual e pesquisa com usuários.

Nessa perspectiva, usabilidade é o que define a facilidade com que os indivíduos conseguem utilizar uma ferramenta ou um objeto (TEIXEIRA, 2014). Tanto no *Human-computer interaction<sup>10</sup>* , como na *user experience*<sup>11</sup> é associada à simplicidade e à facilidade com que uma interface gráfica pode ser utilizada. É um fator decisivo para um produto digital.

Para Nielsen (2012), usabilidade é um atributo de qualidade, pois serve para avaliar como as interfaces de usuário são fáceis de usar. Para o autor, ela é definida por cinco componentes: aprendizagem (o quão fácil é para o usuário realizar tarefas básicas pela primeira vez), eficiência (com que velocidade ele executa as tarefas?), memorabilidade (depois de um período de não uso, com que facilidade se lembram para retomar a proficiência?), erros (quantos erros são cometidos pelo usuário, qual o grau desses erros e com que facilidade podem ser resolvidos?), satisfação (quão satisfatório é usar o design?) e utilidade (o design faz o que os

-

<sup>10</sup> *Human-computer interaction* - Interação humano–computador

<sup>11</sup> *User experience* - experiência de usuário

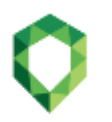

usuários necessitam?). Para o teórico, o ponto chave da usabilidade é a utilidade, afinal pouco importa se a interface é fácil de usar, se não for o que o usuário procura.

\_\_\_\_\_\_\_\_\_\_\_\_\_\_\_\_\_\_\_\_\_\_\_\_\_\_\_\_\_\_\_\_\_\_\_\_\_\_\_\_\_\_\_\_\_\_\_\_\_\_\_\_\_\_\_\_\_\_\_\_\_\_\_\_\_\_

Da mesma forma, com o grande volume de informação, a arquitetura da informação (AI) organiza as informações de modo que sejam acessadas de forma simplificada (AGNER, 2006). Para Agner (2006), o foco da AI é projetar e estruturar ambientes informacionais que entreguem os recursos indispensáveis para converter necessidades em ações e, então, atingir objetivos. Confirmando a ideia do autor, Nielsen (2007) complementa que uma arquitetura da informação apropriada faz com que os usuários se sintam à vontade para explorar um site, e confiantes de que podem retornar com facilidade para as páginas que visualizaram anteriormente.

Dentro da arquitetura da informação há pontos que devem ser considerados como navegação, rotulagem, organização e busca. Nielsen (2007) considera que a navegação precisa ser consistente, previsível, ter sentido e ordem. Segundo o autor é ideal manter os principais itens navegacionais fixos em menus de fácil acesso, sem ambiguidades. Para Agner (2006), o sistema de rotulagem é criado considerando vários fatores, como espaço disponível e a compreensão do usuário, podendo ser textual ou icônico. Recomenda-se palavras curtas e com sentido, ou seja, não utilizar termos rebuscados e pouco comuns, impedindo que os usuários evitem acessar o *link*.

O entendimento das coisas se deve à forma como são organizadas as informações, segundo Agner (2006). Em um sistema de organização é necessário estruturar e criar esquemas para as informações, pois permitem aos usurários navegar através das formas divididas em taxonomias (hierarquia de navegação), banco de dados (coleção de dados organizados) e redes (modo de estruturar a informação de forma não linear). Não obstante, os sistemas de buscas, para Agner (2006), são aplicações de *software* como um modelo em que os sujeitos podem expressar suas necessidades de informação ao digitar perguntas na caixa de texto.

Nesse sentido, destacam-se os *wireframes* pois, segundo Teixeira (2014), são desenhos básicos que mostram de forma simplificada como uma interface deverá funcionar. Este processo ajuda a equipe a entender como funciona a estrutura das páginas e seus elementos. Além disso, é possível determinar o esforço que será exigido do projeto já pelos *wireframes*. Esta etapa do projeto, é possível determinar a

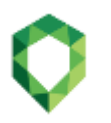

-

hierarquia da interface, a disposição dos elementos na tela, o conteúdo, os menus e os demais elementos de navegação, variações de estado da tela etc.

\_\_\_\_\_\_\_\_\_\_\_\_\_\_\_\_\_\_\_\_\_\_\_\_\_\_\_\_\_\_\_\_\_\_\_\_\_\_\_\_\_\_\_\_\_\_\_\_\_\_\_\_\_\_\_\_\_\_\_\_\_\_\_\_\_\_

O *wireframe* nunca está totalmente pronto, já que é uma etapa para receber *feedbacks*, anotações e sofrer alterações em um tempo hábil para ajustes e reformulações (TEIXEIRA, 2014). Dessa forma, a primeira versão do *wireframe* é chamada de *sketch*, já que se trata de um esboço feito à mão, de forma rápida e simples, com baixa fidelidade em detalhes e informações, se comparada com o *layout* final. Após *feedback*, uma segunda versão, chamada então de protótipos de média ou alta fidelidade, pode ser feita à mão ou através de *softwares*, de forma mais refinada, em tons de cinza (ou usando cor, se fizer sentido) e com uma maior quantidade de detalhes e informações.

Após a criação dos *wireframes*, tem-se o momento na qual o design visual buscará criar a estética geral de um produto para torná-lo visualmente consistente, segundo Serranheira (2020). Para a autora, os elementos e os princípios que tornam o entendimento claro, nessa área, são linha, forma, espaços positivos e negativos, volume, valor, cor e textura. Utilizar os princípios de Gestalt, como hierarquia, equilíbrio, contraste, escala, domínio e semelhança também ajudam a garantir o máximo de impacto no projeto.

Nesse âmbito, destaca-se a cor como um dos primeiros elementos projetuais (AMBROSE E HARRIS, 2009). No design, é uma das ferramentas que pode ser usada para chamar a atenção, direcionar, guiar e informar sobre o tipo de reação necessária em relação à informação exibida. Para os autores, as cores possuem diversos significados intrínsecos, ligados às emoções e aos humores.

Segundo Ambrose e Harris (2009), para o correto uso das cores pode-se usar o círculo cromático na seleção de esquemas cromáticos e há oito combinações possíveis<sup>12</sup>. Para Solecki (2020), as cores utilizadas em aplicativos devem ser usadas para chamar atenção para alguns componentes, ajudar a identificar os elementos relacionados e indicar o estado deles. De acordo com o autor, utilizá-las de modo apropriado melhora a usabilidade e torna a interface mais atrativa. As paletas de cores

<sup>12</sup> Dentre elas monocromo, que pode ser qualquer cor isolada no círculo; complementar, que são cores com alto contraste, sendo uma o oposto da outra dentro do círculo; complementares divididas, que são escolhidas a cor principal e duas próximas à sua cor complementar; tríades, que são três cores com a mesma distância uma da outra no círculo, podendo criar tensão; análogas, que são duas cores de ambos os lados da cor selecionada, ou seja, da cor principal.

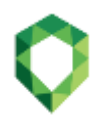

dos aplicativos devem ser compostas por uma primária e uma secundaria; não podendo utilizá-las de forma aleatória, mas para auxiliar na compreensão da interface.

\_\_\_\_\_\_\_\_\_\_\_\_\_\_\_\_\_\_\_\_\_\_\_\_\_\_\_\_\_\_\_\_\_\_\_\_\_\_\_\_\_\_\_\_\_\_\_\_\_\_\_\_\_\_\_\_\_\_\_\_\_\_\_\_\_\_

Da mesma forma, a hierarquia visual é um dos pontos chave do design, segundo Serranheira (2020), pois busca organizar e priorizar o conteúdo, para entregar de forma efetiva a mensagem ao público. O autor discorre sobre alguns princípios para entregar ao usuário a melhor experiência, tais como: **padrões visuais de páginas** – considerando que a maioria das culturas leem de cima para baixo e da esquerda para a direita; **tamanho** – onde o leitor vai ler primeiro o que for maior, atribuindo mais valor ao que for maior e ocupar mais espaço da página; **espaço** – a utilização dos espaços em branco ou negativos como ferramenta de destaque; **texturas, cores e caixas** – podem auxiliar no distanciamento dos elementos e criar o espaço de leitura; **tipografia** – aqui, peso, largura dos traços da letra, estilo (com ou sem serifa) precisam ser definidos conforme o contexto para dar maior legibilidade; **direção** – utilizar *grids* horizontais e verticais para dar direção nas páginas, podendo ser utilizado para destacar elementos.

Diante dos princípios de Serranheira (2020), Nielsen (2007) afirma que a tipografia e os esquemas de cores corretos são os principais componentes de um bom design visual. Utilizar uma fonte com tamanho pequeno não será uma solução para adicionar mais conteúdo a uma página. Textos densos também afastam as pessoas. Segundo Solecki (2020), para que os usuários consigam identificar as funcionalidades de um aplicativo com facilidade, é ideal limitar os estilos tipográficos para que indiquem a importância relativa e a função de cada trecho de texto. De acordo com o autor, o *Material Design*<sup>13</sup> apresenta um conjunto de estilos tipográficos, exemplificado pela fonte Roboto, padrão do sistema operacional *Android*. Ele possui sugestões de escala tipográfica para ser utilizada em diversos projetos com *Material Design*, seja em títulos, subtítulos, parágrafos, botões, legendas, etc. Os tamanhos de fonte variam de 10 pontos para mais, sendo recomendado, no máximo, 96 pontos.

#### **4 O DESENVOLVIMENTO DE UM** *APP* **DE GESTÃO DE PROJETOS**

Para essa investigação, optou-se pela metodologia *Os Elementos da Experiência do Usuário* (GARRETT, 2000). Nela, cinco etapas permitem o

<sup>-</sup><sup>13</sup> Guia de estilo desenvolvido pela *Google* para Android, sintetizando princípios de design (SOLECKI, 2020).

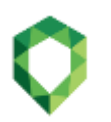

desenvolvimento, e a aplicação, de uma interface gráfica e são nomeadas de estratégia, escopo, estrutura, esqueleto, e design visual ou superfície, conforme Figura 2. Para o desenvolvimento deste estudo, seguiremos aplicando os principais conceitos referidos na fundamentação teórica, de forma a alcançar os objetivos propostos.

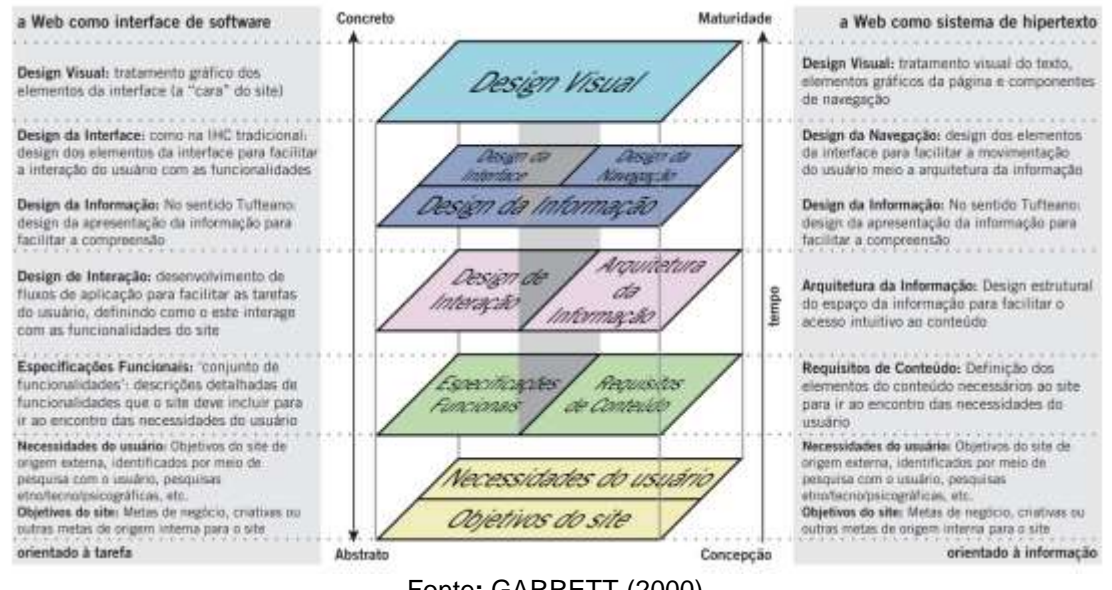

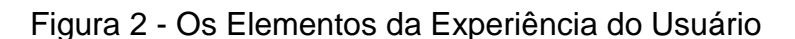

Fonte**:** GARRETT (2000).

### 4.1 ESTRATÉGIA

De acordo Garrett (2000), nesta primeira etapa são definidos os objetivos do produto, além de serem realizadas as pesquisas para entender o público-alvo. Dessa forma, delimitou-se que esse *app* visa facilitar a gestão de projetos por meio de uma interface para dispositivos móveis intuitiva, acessível e que entregue uma boa experiência. Não obstante, foi realizado uma pesquisa, entre os dias 13 de outubro e 20 de outubro de 2020, através de um formulário online, com a intenção de entender quem são os usuários que utilizam *softwares* semelhantes.

O formulário, vide Anexo I, foi divulgado em grupos de aplicativos de mensagens<sup>14</sup> e em redes sociais<sup>15</sup> e, por possuir um público mais específico – pessoas que utilizam alguma forma de gestão de projetos e fluxo de trabalho –, obteve

-

<sup>14</sup> Aplicativos de mensagens – WhatsApp. N.A.

<sup>15</sup> Redes sociais – Facebook. N.A.

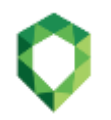

respostas de 36 indivíduos. Os dados coletados foram tanto quantitativos como qualitativos e, nas duas primeiras questões, foi possível compreender que 52,8% dos participantes foram do gênero feminino e 47,2% do gênero masculino. Ademais, 58% são jovens entre 18 e 24 anos, 33,3% tem entre 25 e 34 anos e, apenas 8,3% de 35 a 44 anos, conforme gráficos do Anexo II.

Sobre o uso de algum método de gerenciamento de projetos, 18% respondeu que não utiliza, enquanto 81% afirmou fazer uso. Sobre o tipo de gerenciamento, se por meio analógico ou digital, 34 pessoas responderam à questão, onde poderiam escolher mais de uma opção, revelando as porcentagens de 85,3% para o modelo digital e 70,6% para o analógico. Nesse sentido, no que diz respeito aos *softwares* mais utilizados, 58,8% opera com o *Trello*<sup>16</sup> , 47,1% com o *Monday.com*<sup>17</sup> e 35,3% com *Notion*<sup>18</sup> *.* Cabe ressaltar que nessas questões, era passível o uso de múltiplas escolhas. No que tange ao sistema operacional e ao dispositivo para acompanhar a gestão e fluxo de trabalho, 85,3% utilizam computador com *Windows*<sup>19</sup> , ainda que 64,7% também usam o *smartphone* com *Android*, restando 23% para *iMac* ou *Macbook*<sup>20</sup> .

A sétima pergunta da pesquisa tratava de uma questão qualitativa, na qual os indivíduos poderiam discorrer sobre os pontos negativos, sobre o que poderia ser melhorado e sobre os pontos positivos das ferramentas que já utilizam. Por não se tratar de uma questão obrigatória, obtivemos 12 respostas, das quais em sete não há qualquer indicação da ferramenta ou não respondem à pergunta adequadamente. Ainda assim, destacam-se, as afirmações presentes na Figura 3.

1

<sup>16</sup> Trello - aplicativo de gerenciamento de projeto. N.A.

<sup>17</sup> Monday.com – plataforma de gerenciamento de projeto e fluxo de trabalho personalizável. N.A.

<sup>18</sup> Notion – aplicativo de organização, notas e tarefas. N.A.

<sup>19</sup> Windows – sistema operacional da empresa Microsoft. N.A.

<sup>20</sup> iMac ou Macbook - linhas de computadores da Apple. N.A.

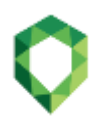

1

#### Figura 3 - Pontos positivos e negativos das ferramentas utilizadas

\_\_\_\_\_\_\_\_\_\_\_\_\_\_\_\_\_\_\_\_\_\_\_\_\_\_\_\_\_\_\_\_\_\_\_\_\_\_\_\_\_\_\_\_\_\_\_\_\_\_\_\_\_\_\_\_\_\_\_\_\_\_\_\_\_\_

Quando comecei a usar o Notion, achei bem complicado na primeira vez, porque são muitas funções em uma única plataforma, e não tem um tutorial. Com o tempo fui pegando o jeito, mas ainda tem muitas funcões que não sei mexer.

No Trello sinto falta de poder mexer melhor nos quadros de seções e colocá-los um abaixo do outro. Acho o mais completo e intuitivo, as outras plataformas considero mais "durinhas".

Trello e Monday.com - preço e design mais moderno

O trello é prático para visualização tanto na web quando no mobile e pode ser ultilizado além da função principal de equipes, porém possui limitações para visualização de arquivos e imagens. Já o Miro é intuitivo e fácil de elaborar projetos colaborativos e apresentar fluxos de desenvolvimento, porém sua experiência mobile não é boa. O excel é ótimo quando se trabalha com números, métricas e metas, mas apenas para isso. Por fim, o Tabletop Simulator é ótimo para desenvolver métodos e técnicas criativas com visualização do ambiente e a experiência de interação, todavia possui uma curva de aprendizado extensa.

Excel não é bem um aplicativo para gerenciamento, então os defeitos são todos, o que poderia ser melhorado é so trocando para uma plataforma decente

Fonte: Do autor (2020)

Por fim, foi questionado (novamente com possibilidade de múltipla escolha) quais das opções tornariam o trabalho do usuário mais simples, dinâmico e prático em um aplicativo de gestão de projeto, fluxo de trabalho ou planejamento. Dessa forma, 73,5% responderam que um design mais minimalista (sem excesso de informações), enquanto 67,6% gostariam de um menu de fácil acesso. Para 61,8%, uma visão mais ampla dos projetos, e para 58,8% uma *dashboard*<sup>21</sup> customizável. Ademais, o questionário relevou que 41,2% dos participantes são tanto funcionários como freelancers<sup>22</sup>, enquanto 17,6% são gestoras e/ou donas de empresas. Nesse sentido, foram criadas, conforme indicação de Garrett (2000), duas *personas* distintas para dar seguimento ao projeto, conforme a Figura 4.

<sup>21</sup> Painéis com indicadores relevantes, para alcançar objetivos e metas, de forma visual. N.A.

<sup>&</sup>lt;sup>22</sup> Termo inglês para designar profissionais autónomos que se autoemprega em diversas empresas. N.A.

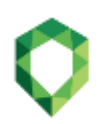

#### Figura 4 - Personas

\_\_\_\_\_\_\_\_\_\_\_\_\_\_\_\_\_\_\_\_\_\_\_\_\_\_\_\_\_\_\_\_\_\_\_\_\_\_\_\_\_\_\_\_\_\_\_\_\_\_\_\_\_\_\_\_\_\_\_\_\_\_\_\_\_\_

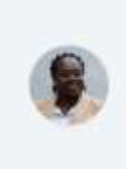

Vitória Lima tem 26 anos, estudou Publicidade e Propaganda na Sato e abriu uma agência de publicidade em Criciúma, Santa Catarina. Possui um smartphone Samsung Galaxy s10e, com sistema operacional Android 10. Mora sozinha e trabalha de segunda-feira a sábado pela manhã. Na agência utilizam Microsoft To-Do, Google Agenda e blocos de papel autoadesivo para organizar e atribuir as tarefa e prioridades de projetos. Sua equipe é composta por 10 pessoas incluindo ela. Sua demanda de trabalho é alta e exige entregáveis recorrentes. Em alguns dias da semana prefere trabalhar na modalidade home office. Utiliza o Telegram como principal forma de comunicar com outras pessoas e com a equipe da agência. Também aplicativos como Google Maps para traçar rotas mais rápidas quando está andando de bicicleta para o trabalho. Faz academia e tem como hobbies a fotografia e o cultivo de plantas ornamentais.

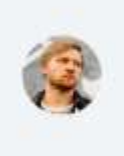

Roberto Silva tem 31 anos e faz parte da equipe de um escritório de arquitetura e engenharia civil em Florianópolis, Santa Catarina. Ele é um dos 5 membros da equipe e fica responsável por organizar cada projeto que chega para eles. Atualmente utilizada o Trello para organizar todos os projetos em um computador desktop com Windows 10, mas utiliza também o Excel para definir parte do cronograma dos projetos e alguns cálculos que são necessários para os projetos. Grande parte dos projetos acaba sendo impressa, devido à falta de praticidade. Roberto possui um smartphone Xiaomi Mi 10, possui um grupo no WhatsApp só para a equipe que trabalha, onde trocar diversas mensagens e informações importantes referentes aos projetos. Utiliza para projetos pessoais e día a día o aplicativo Notion e Evernote, para se organizar. Nas horas vagas gosta de passar o tempo com sua filha e sua família.

Fonte: Do autor (2020)

Dessa forma, e com base no resultado da pesquisa, foi definido como concorrentes, o *Notion*, o *Trello* e o *Monday.com*. Todos possuem semelhanças visuais, bem como a estrutura das *tasks*<sup>23</sup> . Conforme a Figura 5, o primeiro tenta trazer o máximo de informações e funções de uma só vez, além de possuir uma interface inteiramente em inglês, tornando-se confuso. Já o *Trello* trabalha com "quadros" que podem ser também chamados de projetos, e dentro deles há os "cartões" que são as subtarefas, podendo ser colocadas em diferentes etapas, como "a fazer", "em andamento" e "concluídos". Este modelo dá mais liberdade para que o usuário siga o método de projeto que preferir, sendo que todas as etapas são customizáveis.

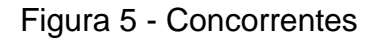

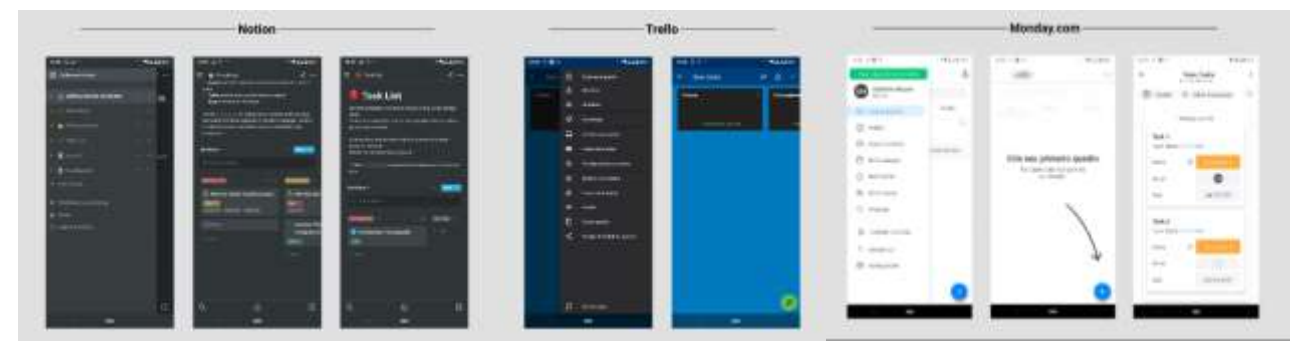

Fonte: Do autor (2020)

<sup>-</sup><sup>23</sup> Tasks – Tarefas em inglês. N.A.

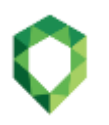

Já o *Monday.com*, por sua vez, possui estrutura semelhante ao *Trello*, mas é ainda o menos engessado dos três aplicativos, pois quase tudo ali é customizável e, assim como anterior, também é de simples entendimento o caminho da construção de um projeto. Sendo assim, tem-se como objetivo criar uma interface que simplifique os processos de gestão de projetos.

### 4.2 ESCOPO

Nesta etapa é definido, segundo Garrett (2000), o que será, e o que não será construído. Ademais, elenca-se as principais funções a serem desenvolvidas para resolver os problemas e atingir as necessidades do usuário, ou seja, aqui é estabelecido como será entregue o que o usuário precisa. No caso de um aplicativo móvel, será necessário definir suas funções para que o usuário consiga realizar determinadas ações dentro dele.

Dessa forma, com base na pesquisa realizada na etapa anterior, foi possível determinar a necessidade de desenvolver uma interface sem adicionar informações e funções excessivas, além de um design moderno e minimalista para entregar uma navegação simples e consistente (NIELSEN, 2007). Soma-se ainda um menu de fácil acesso na parte inferior da tela (TEIXEIRA, 2014), ampla visão dos projetos, edição simplificada e a possibilidade de ser utilizado por diferentes profissionais.

Considerando os resultados da pesquisa realizada, o menu será composto por três botões: projetos, atualizações e configurações e estará presente na maioria das telas, exceto nas de formulário (TEIXEIRA, 2014). Para dar uma visão ampla dos projetos, será adicionada a aba de "visão geral", onde será possível ver todos os projetos, independente da etapa. O item "atribuídos a mim" revelará os projetos atribuídos ao usuário, e a possibilidade de deslizar para os lados mostrará os projetos por etapa de forma acessível.

Com a possibilidade de um *freelancer*, ou de uma equipe inteira utilizar a interface, o usuário poderá se cadastrar e ter seu próprio perfil para utilizar o aplicativo móvel, conforme os resultados da pesquisa. Caso venha a entrar em uma equipe, será adicionado a partir do nome de usuário, função e nível administrativo, que determinará os controles de edição, resposta e visualização.

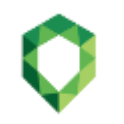

Como todos os projetos possuem início e fim determinados, existe a possibilidade de estabelecer quando o projeto deve ser concluído, a partir de um prazo definido na tela de criação, conforme PMBOK (2013) e Newton (2011). A data de início também será adicionada nessa mesma tela. De modo geral, será viável organizar os participantes e gerenciar suas atividades. Ademais, um gestor, ou o responsável pelo projeto, irá atuar para alcançar os objetivos gerais e específicos da ação. Ainda assim os projetos poderão ser interrompidos independentemente de alcançarem seus objetivos, podendo determinar a causa (por falta de recursos, motivos pessoais ou a pedido da pessoa que solicitou o projeto) que estará disponível na aba "parados".

Ao adicionar uma pessoa à equipe será possível designar, de acordo com suas habilidades, a área de atuação dentro do grupo, e a partir disso, será atribuída aos projetos e às etapas relacionadas a sua área (NEWTON, 2011). Dessa forma, a equipe seguirá o trabalho para alcançar os objetivos do projeto de forma sincronizada e guiada (TORREÃO, 2005). Na tela principal, propõe-se seis abas, sendo três correspondente aos grupos de processos de gerenciamento de projetos. A aba "em progresso" se referirá ao grupo de processos de execução; enquanto a aba "planejamento" corresponderá ao grupo de mesma denominação e iniciação; e a aba "concluídos" refletirá ao grupo encerramento (PMBOK, 2013). Presume-se que todas as etapas serão feitas de forma externas e então documentadas e atualizadas dentro do aplicativo. Sabendo da existência dos entregáveis dentro de diversos tipos de projetos a interface possuirá, dentro da tela de cada projeto, abas como "etapas do projeto", "atualizações" e "arquivos" (NEWTON, 2011).

### 4.3 ESTRUTURA

Na terceira etapa são utilizados os princípios da arquitetura da informação, segundo Garrett (2000), para determinar de que forma elas serão expostas. Definir como o conteúdo será organizado, e como as informações podem ser encontradas de forma simples, também facilitará o acesso do usuário em determinado contexto. Nesse sentido, a arquitetura de informação foi definida através de taxonomia, revelando a hierarquia de navegação do aplicativo móvel, segundo Agner (2006). O diagrama desenvolvido para este projeto mostra as principais telas e seus elementos de navegação, permitindo entender o contexto de cada tela, conforme a Figura 6.

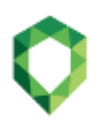

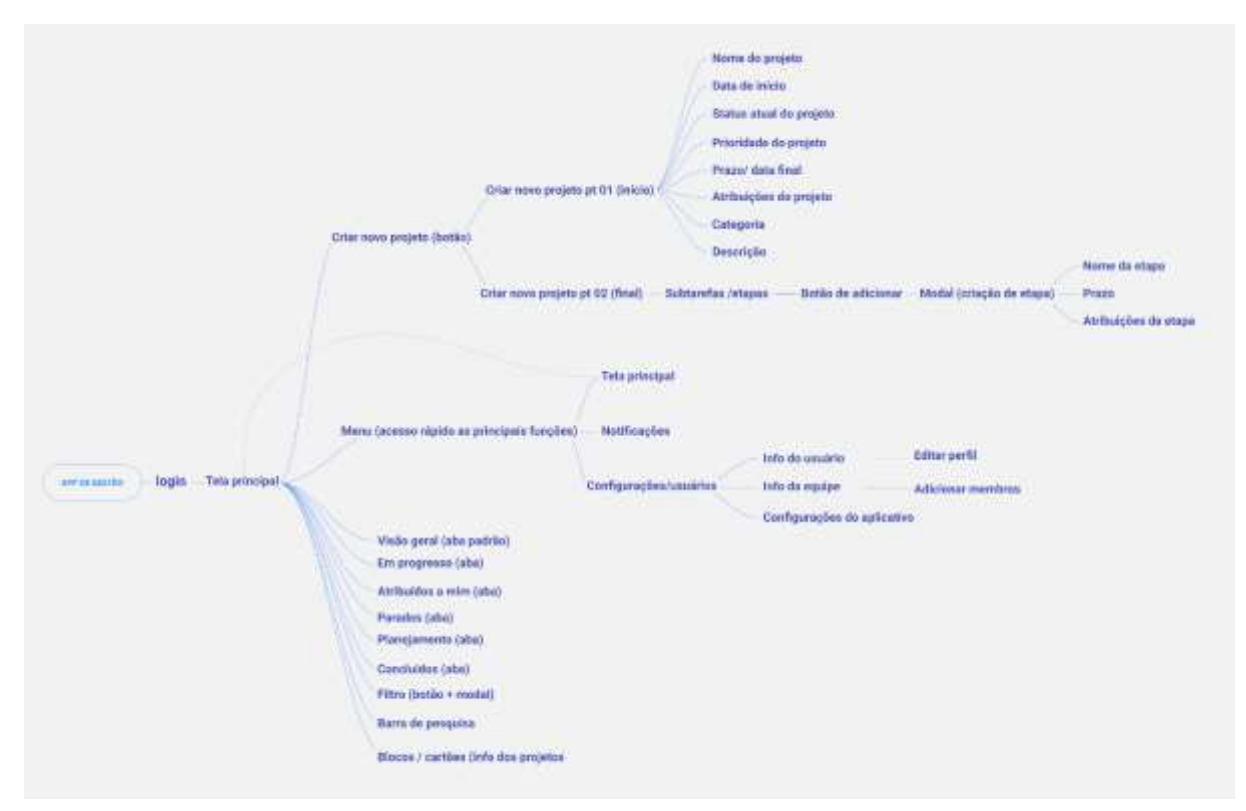

Figura 6 - Diagrama da Navegação do Aplicativo Móvel

Fonte: Do autor (2020)

No primeiro acesso o usuário será levado para a tela de login, que após autenticação, vai direcioná-lo para a tela principal; esta tela proporciona uma visão geral dos projetos e, caso esteja vazia, apresentará uma mensagem de incentivo para criar um *novo* (TEIXEIRA, 2014). Na tela principal é possível encontrar informações do usuário, botão de *logout*, barra de pesquisa, filtro de informações, blocos com algumas informações de cada projeto cadastrado, botão para criar novo projeto e, mais abaixo, o menu que dá acesso à página atual, notificações e configurações. As abas com visão geral, em progresso, atribuídos a mim, parados, planejamento e concluídos se assemelham aos grupos de processos de gerenciamento projetos, conforme PMBOK (2013), mas possuem algumas adaptações que não impedem do usuário de seguir o método de gerenciamento de projetos pelo autor.

A criação de um novo projeto está dividida em duas partes (TEIXEIRA, 2014): a primeira trata-se de um formulário onde pode ser adicionado o nome do projeto, categoria, data de início, data final, status do projeto, prioridade do projeto, atribuições do projeto e quem participará dele. Após tocar em "continuar" o usuário

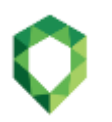

será levado para a segunda parte, com a tela de etapas do projeto, onde poderá adicionar novas etapas e atribuí-las à pessoas especificas da equipe. Essas etapas, por sua vez, irão garantir que o projeto seja organizado e subdividido, e que entregáveis sejam definidos, (PMBOK, 2013; NEWTON, 2011), além de possibilitar calcular o progresso do projeto. Nas configurações, ainda será possível visualizar e editar o perfil o usuário; visualizar, editar e criar uma equipe; além de questões gerais do aplicativo móvel.

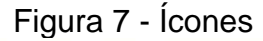

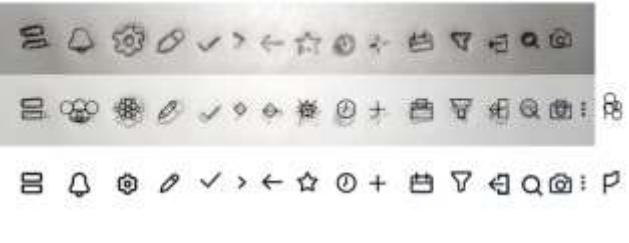

Fonte: Do autor (2020)

Na partir da barra de pesquisa, presente da tela principal, será possível procurar pelo nome do projeto, categoria ou alguma informação presente na sua descrição. A denominação de diversos botões, funções e formulários foi definida com base nos concorrentes, no público-alvo e no vocabulário presente em PMBOK (2013), de forma a ser facilmente compreendida pelos usuários (AGNER, 2006). De forma a simplificar a navegação, evitar o uso excessivo de texto e economizar espaço, será utilizado uma iconografia com base no contexto de cada tela (AGNER, 2006). Os ícones, conforme Figura 7, possuem formas simples e de fácil compreensão, conforme McKey (2013), considerando que os usuários já estão familiarizados com diferentes aplicativos móveis que trabalham com rotulagem icônica.

#### 4.4 ESQUELETO

A partir da quarta etapa serão aplicadas as principais ideias coletadas nos estágios anteriores. Após definir quais informações são pertinentes em cada contexto, aqui será determinado a forma como serão apresentadas (GARRETT, 2000). Além disso, os principais elementos de design são decididos através dos *wireframes* de

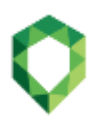

baixa fidelidade, mostrando de forma genérica o molde, ou o esqueleto, da interface gráfica em desenvolvimento.

\_\_\_\_\_\_\_\_\_\_\_\_\_\_\_\_\_\_\_\_\_\_\_\_\_\_\_\_\_\_\_\_\_\_\_\_\_\_\_\_\_\_\_\_\_\_\_\_\_\_\_\_\_\_\_\_\_\_\_\_\_\_\_\_\_\_

Conforme Teixeira (2014), os *wireframes* de baixa fidelidade, ou os *sketchs,* podem ser feitos à mão no papel e ajudam a dar uma visão geral de como os elementos e conteúdos serão dispostos nas telas. Como há telas com padrões visuais semelhantes, também foi desenvolvido um protótipo de média fidelidade, não havendo necessidade de fazer mais telas no *sketch*. Ainda assim, tais produções visuais ajudaram a validar a arquitetura de informação (GARRETT, 2000). Alguns detalhes foram aprimorados ou descartados na versão de média fidelidade desenvolvida no *software Figma*<sup>24</sup>. Os protótipos podem ser vistos na Figura 8.

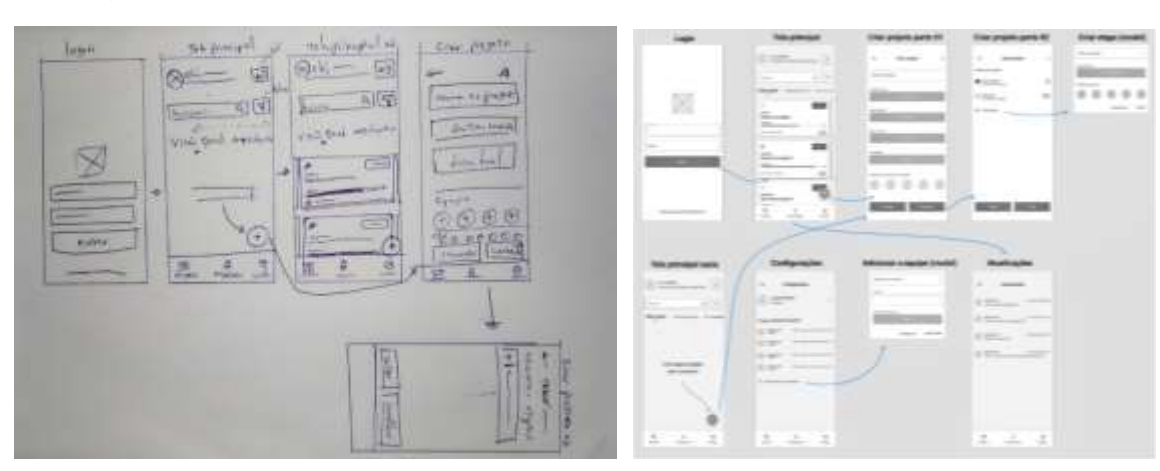

Figura 8 – *Wireframe* de Baixa e de Média fidelidades, respectivamente

Fonte: Do autor (2020)

A tela de *login* é o ponto inicial para que o usuário comece a utilizar o aplicativo móvel. Assim que seus dados forem autenticados ele será levado diretamente para a tela principal, com a visão geral dos projetos, ou então para a mesma tela vazia, com um incentivo para que ele comece a adicionar seus projetos no aplicativo. A partir da tela principal é possível ter acesso ao menu de acesso rápido, com as abas projetos, atualizações e configurações, e a tela de criação de projetos. Esta última é compostas por campos de texto e botões para adição de datas e membro da equipe cadastrada, status e nível de prioridade do projeto; quando dá continuidade a criação o usuário tem a possibilidade de adicionar etapas ao projeto de forma que

<sup>-</sup><sup>24</sup> Figma - um editor gráfico de vetor e prototipagem de projetos de design. N.A.

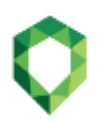

será possível atribuir pessoas com habilidades especificas para cada uma dessas etapas (NEWTON, 2011).

\_\_\_\_\_\_\_\_\_\_\_\_\_\_\_\_\_\_\_\_\_\_\_\_\_\_\_\_\_\_\_\_\_\_\_\_\_\_\_\_\_\_\_\_\_\_\_\_\_\_\_\_\_\_\_\_\_\_\_\_\_\_\_\_\_\_

### 4.5 DESIGN VISUAL OU SUPERFÍCIE

A última etapa do método de Garret (2000) compreende na união de conteúdo, função e estética. Neste quinto passo há a aplicação de cor, forma, tipografia, hierarquia visual, iconografia, imagens e outros elementos, de modo que a interface fique visualmente agradável aos sentidos do usuário. Começando pela cor, foi definido uma paleta de cores para dar um visual mais minimalista, conforme a questão oito da pesquisa, além de garantir o contraste, hierarquia visual, unidade e usabilidade (SOLECKI, 2020). A cor principal do projeto é um tom de azul por sua associação ao dinâmico, ao envolvente e ao estimulante. Tal croma irá guiar o usuário ao longo das telas. As cores auxiliares, por sua vez, como o azul-marinho que transmite segurança e uniformidade, e os tons de cinza que transmitem respeito, ajudarão a dar camada as interfaces. O branco, por fim, associado à pureza e ao bem reforçará o visual minimalista (AMBROSE E HARRIS, 2009). Na Figura 9, as cores estão organizadas com seus respectivos códigos hexadecimais e em RGB.

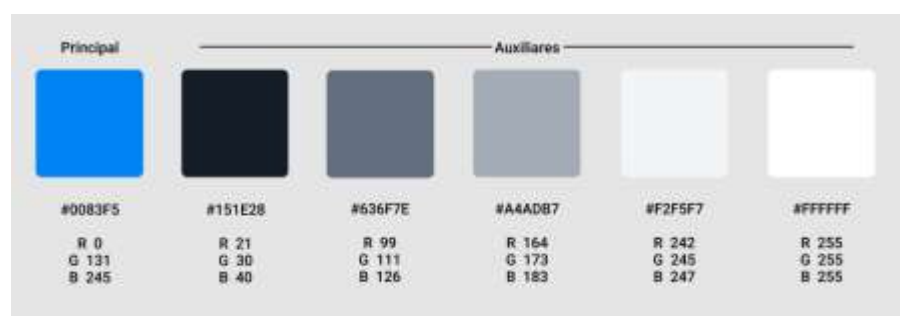

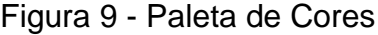

Com a intenção de manter um padrão minimalista na interface, foi escolhido apenas uma família tipográfica. A Roboto é uma fonte padrão do sistema operacional *Android*, e comporta uma variedade de pesos que auxiliam na hierarquia visual, de acordo com Solecki (2020). Na linguagem de design *Material Design*, desenvolvida pela *Google*, há a sugestão de usar uma escala tipográfica especifica para interfaces de aplicativos móveis, com tamanhos que começam de 12pt para pequenas

Fonte: Do autor (2020)

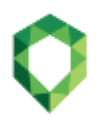

descrições, e podem ir até 24pt para títulos, conforme a necessidade, e será aplicada neste projeto para garantir legibilidade e contraste (SERRANHEIRA, 2020), conforme a Figura 10

\_\_\_\_\_\_\_\_\_\_\_\_\_\_\_\_\_\_\_\_\_\_\_\_\_\_\_\_\_\_\_\_\_\_\_\_\_\_\_\_\_\_\_\_\_\_\_\_\_\_\_\_\_\_\_\_\_\_\_\_\_\_\_\_\_\_

| OU            |              |
|---------------|--------------|
| Headline      | Regular 24pt |
| Title         | Medium 20pt  |
| Subheader     | Regular 16pt |
| Body 2 / Menu | Medium 14pt  |
| Body 1        | Regular 14pt |
|               |              |

Figura 10 - Escala Tipográfica

Fonte: Google (2020)

Para dar consistência e proporção às interfaces do projeto, foram utilizados *grids* (SERRANHEIRA, 2020), criando quatro colunas verticais com margens de 16 pontos, e linhas cruzadas horizontais também de 16 pontos de tamanho. O uso de múltiplos de oito para as dimensões dos elementos, bem como para os espaços entre eles, é uma sugestão do *Material Design*, para criar uma proporção harmônica e grade ajuda, portanto, a garantir que esta proporção seja seguida, como mostra a Figura 11.

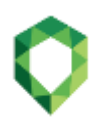

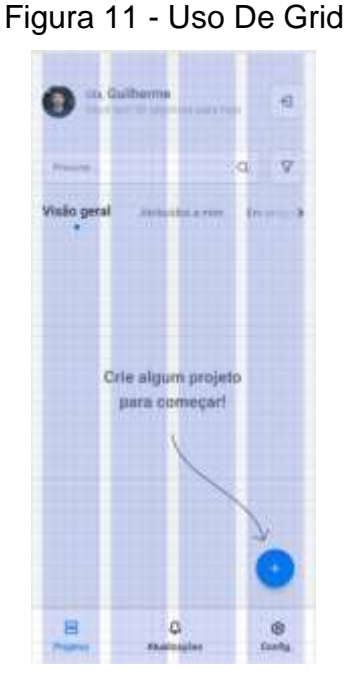

Fonte: Do autor (2020)

As primeiras telas são compostas pela tela de *login* e pela tela principal, conforme Figura 12. A tela principal possui algumas variações: vazia, cheia, filtrada ou com aba ao lado. Esta tela tem formato carrossel, dessa forma o usuário pode deslizar o dedo para esquerda ou para direita para acompanhar os projetos em determinada etapa.

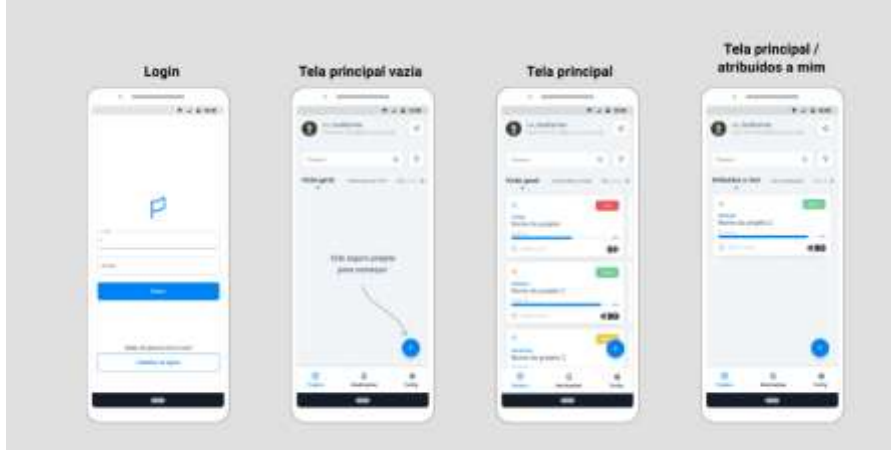

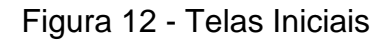

Após tocar no botão "mais", presente na tela principal, o usuário é direcionado para a tela de criação de projetos. Lá ele dá nome ao projeto, adiciona

Fonte: Do autor (2020)

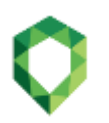

data de início e final, determina o *status,* ou etapa, bem como a prioridade. É possível atribuir pessoas da equipe ao projeto tocando nos círculos com um símbolo de "mais" no centro. Depois de preenchida esta tela, o usuário pode tocar em cancelar ou continuar. O botão na cor azul ajuda a direcionar o usuário a continuar o processo. Na segunda tela, conforme a Figura 13, o usuário pode adicionar etapas ou subtarefas ao projeto, determinar prazo e atribuir pessoas da equipe a esta etapa. Concluído a adição de etapas – ou não - basta tocar no botão "criar" ou "cancelar".

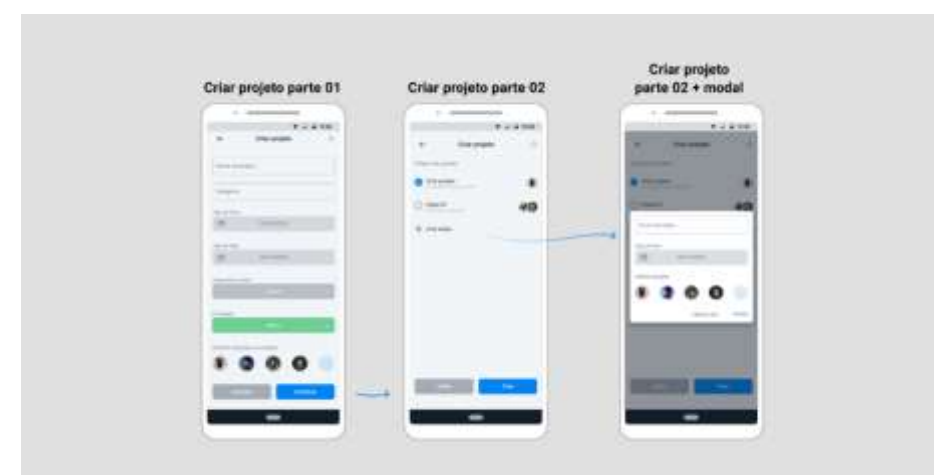

Figura 13 - Telas de Criação de Projeto

Fonte: Do autor (2020)

Quando o usuário toca em um dos projetos, ele é levado para a tela com a visão geral do projeto, conforme a Figura 14, onde pode visualizar as etapas e, em outras abas, ter acesso às atualizações do projeto, arquivos e informações adicionais. Na tela de configurações é possível editar o perfil o usuário cadastrado e, caso tenha nível administrativo, adicionar novos membros através do nome de usuário, com função e nível administrativo. Na tela de atualizações encontra-se as alterações realizadas nos projetos, por outros membros da equipe, no qual o usuário foi atribuído. A Figura 15, por sua vez, mostra outras telas do *app*, ainda assim, no Anexo III todas as telas podem ser visualizadas em maior escala.

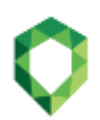

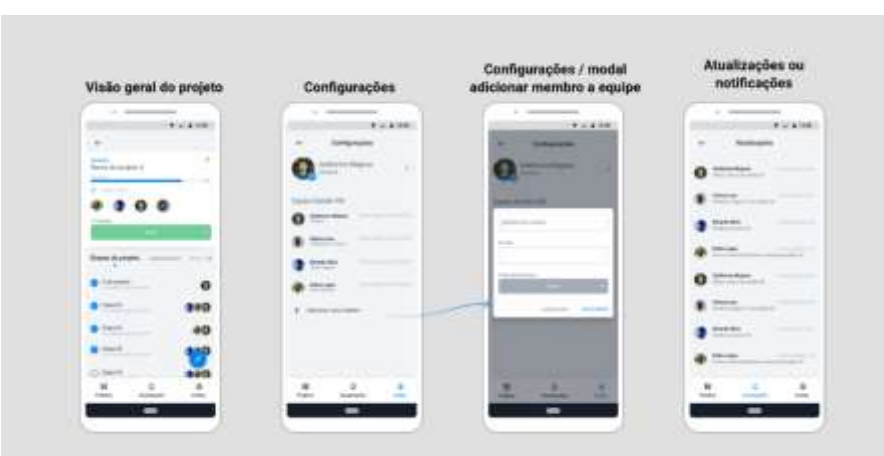

Figura 14 - Outras Telas

Fonte: Do autor (2020)

Ao longo de todo processo de desenvolvimento foram aplicados conceitos de *UI* e *UX design* e design visual no uso das cores, no contraste, nas camadas, na unidade e na hierarquia. Tudo objetivando guiar o usuário ao longo da navegação. O tamanho ideal dos botões, conforme o *Material Design*, facilitará o toque. Uso de espaços em branco para gerar unidade, permitirá que se compreenda que cada bloco de informação pode possuir informações distintas (NIELSEN, 2012). De modo geral, em cada tela foi utilizado apenas os elementos essenciais, para manter a interface limpa e sem excessos (SERRANHEIRA, 2020).

### **5 CONSIDERAÇÕES FINAIS**

A partir do estudo dos autores realizado ao longo da fundamentação teórica foi possível determinar alguns dos princípios de *UI* e *UX Design* que levaram ao desenvolvimento da proposta de uma interface para aplicativo móvel. Através da elaboração do projeto foi possível alcançar o objetivo de entender, de forma aprofundada, tais princípios e aplicá-los na prática.

O objetivo principal era a criação de uma interface gráfica para dispositivo móvel de gestão de projetos seguindo princípios de *UI e UX design*, que entregasse uma interface gráfica intuitiva e satisfatória, e boa experiência. Ademais, buscou-se apresentar a importância das áreas de *UI* e *UX design* na criação de interfaces gráficas e na geração de experiencias de usuários positivas.

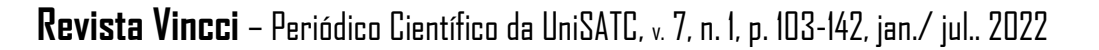

Ao longo da fundamentação teórica foi preciso compreender como se dava o gerenciamento de projetos, suas etapas, critérios e termologias, a partir do PMBOK (2013) e Newton (2011). Já para o desenvolvimento da interface, estudou-se o que era uma interface, com Johnson (2001) e Sawaya (1999), além do papel do designer na área de design de interface de usuário e experiência de usuário, conforme Teixeira (2013), Nielsen e Norman (1998). Serranheira (2020), por sua vez, ajudou a garantir, por meio da fundamentação, que questões estéticas e visuais fossem seguidas para garantir que a experiência e facilidade de uso estivessem presentes na interface desenvolvida.

Um dos desafios deste estudo foi a simplificação dos grupos de gerenciamento de projetos do PMBOK (2013), bem como o desenvolvimento para entregar uma interface consistente, minimalista e com boa usabilidade. O estudo mais aprofundado das áreas de *UI* e *UX design*, bem como suas subáreas, ajudou o autor a aprimorar seus conhecimentos e entender, da melhor forma, cada etapa do processo de desenvolvimento de interfaces gráficas e as experiências de usuário.

A metodologia de Garrett (2000) se mostrou acertada para estruturar todo o projeto de desenvolvimento da interface de aplicativo móvel, com etapas que condizem com a realidade do profissional das áreas de *UI* e *UX*. No entanto, a falta de materiais bibliográficos nacionais de *UI* e *UX design* foi um dos problemas encontrados ao longo deste estudo, já que se trata de uma área relativamente nova principalmente aqui no Brasil. Uma sugestão seria dar continuidade à pesquisa buscando aprofundar-se ainda mais nos princípios dessas áreas, bem como aplicálos em situações diferentes das apresentadas neste trabalho, para outras finalidades e públicos.

Ao longo do projeto a escolha das cores, das formas e do modo como as informações são mostradas tiveram decisões tomadas tanto por meio da psicologia das cores, como na arquitetura da informação, além de informações coletadas nas pesquisas e na análise das possíveis concorrências, que garantiram uma interface consistente e minimalista.

O motivo da escolha do tema, focado em princípios de *UI e UX design*, foi principalmente para que o autor pudesse se aprofundar nos estudos envolvendo essas áreas, já que é relativamente nova no Brasil, como reflete a falta de materiais

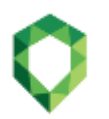

bibliográficos. Outro ponto são as aspirações profissionais do autor nesses respectivos campos do design.

\_\_\_\_\_\_\_\_\_\_\_\_\_\_\_\_\_\_\_\_\_\_\_\_\_\_\_\_\_\_\_\_\_\_\_\_\_\_\_\_\_\_\_\_\_\_\_\_\_\_\_\_\_\_\_\_\_\_\_\_\_\_\_\_\_\_

### **REFERÊNCIAS**

AMBROSE, Gavin; HARRIS, Paul. **Cor**. Porto Alegre, Bookman. 2009.

AGNER, Luiz. **Ergodesign e arquitetura de informação:** trabalhando com o usuário. Rio de Janeiro, Quartet, 2009.

CAIÇARA JUNIOR, C.; PARIS, W. S. **Informática, internet e aplicativos**. Curitiba: Ibpex, 2007.

FIRTMAN, Maximiliano. **Programming the Mobile Web**. Sebastopol, CA, O'Reilly Media, 2010.

G1. **Em 10 anos no Brasil, Android foi de 2 smartphones para sistema operacional dominante do mercado**, 2019. Disponível em: <https://g1.globo.com/economia/tecnologia/noticia/2019/11/26/ha-10-anos-no-brasilandroid-foi-de-2-smartphones-para-sistema-operacional-dominante-domercado.ghtml>. Acesso em 20 de agosto de 2020.

GARRETT, Jesse James. **The Elements of User Experience**. 2. ed. Berkeley, CA, New Riders, 2000.

GARRETT, Jesse James. **Os Elementos da Experiência do Usuário**. 2000. Disponível em: < http://www.jjg.net/elements/translations/elements\_pt.pdf>. Acesso em: 08 de outubro de 2020.

GOOGLE. **Material Design**. 2020. Disponível em: <https://material.io/>. Acesso em: 22 de setembro de 2020.

HENRIQUES, Sandra. **O fator da mobilidade nas redes sociais e tecnologias de comunicação: um estudo sobre as potencialidades da plataforma Locast**. 2011. 187 f. Dissertação (Mestrado em Comunicação Social) – Faculdade de Comunicação, Pontifícia Universidade Católica do Rio Grande do Sul, Porto Alegre. 2011.

IBGE (Instituto Brasileiro de Geografia e Estatística). **PNAD Contínua TIC 2018: Internet chega a 79,1% dos domicílios do país**. Disponível em: <https://agenciadenoticias.ibge.gov.br/agencia-sala-de-imprensa/2013-agencia-denoticias/releases/27515-pnad-continua-tic-2018-internet-chega-a-79-1-dosdomicilios-do-pais>. Acesso em 20 de agosto de 2020.

JOHNSON, Steven. Cultura da Interface: Como o computador transforma nossa maneira de criar e comunicar. Rio de Janeiro, **Jorge Zahar Editor**, p. 14–97, 2001.

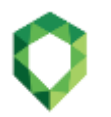

MCKAY, Everett N. **UI is Communication: How to Design Intuitive, User Centered Interfaces by Focusing on Effective Communication**. Waltham: Elsevier, p. 2-57, 2013. ISBN 9780123969804

MESQUITA, Catarina. **Usabilidade na WEB - Metodologias para a Avaliação Qualitativa da Usabilidade em dispositivos Mobile no sítio Web da Universidade do Porto**, 2013. Disponível em: <https://hdl.handle.net/10216/68687/>. Acesso em 06 de setembro de 2020.

NEWTON, Richard. **O Gestor de Projetos**. 2ª edição. São Paulo, Pearson Education, 2011.

NIELSEN, Jakob. **Usability 101: Introduction to Usability**. Nielsen Norman Group**,** 2012. Disponível em: <https://www.nngroup.com/articles/usability-101-introductionto-usability/>. Acesso em 25 de junho de 2020.

NIELSEN, Jakob; NORMAN, Don. **The Definition of User Experience (UX).** Nielsen Norman Group, 1998. Disponível em: <https://www.nngroup.com/articles/definitionuser-experience/>. Acesso em 25 de junho de 2020.

NIELSEN, Jakob; LORANGER, Hoa. **Usabilidade na Web – Projetando Websites com qualidade**. Rio de Janeiro, Elsevier, 2007.

PELLANDA, Eduardo Campos. **Comunicação e mobilidade: aspectos socioculturais das tecnologias móveis de comunicação no Brasil**. EDUFBA, Salvador, BH. 2009.

PMBOK *GUIDE Project Management Institute*. **Um Guia do Conjunto de Conhecimentos em Gerenciamento de Projetos**. 5. ed. Newtown Square: Project Management Institute, Inc., 2013.

SAFFER, Dan. Designing for Interaction, Second Edition: Creating Innovative Applications and Devices. Berkeley, CA, **New Riders**, p. 21, 2010.

SAWAYA, Marcia Regina. **Dicionário de informática e internet**. São Paulo, Livraria Nobel, p. 239, 1999.

SERRANHEIRA, Leonor Sousa. **Design e cultura visual na comunicação em saúde: um estudo para a literacia em saúde na resistência a antibióticos.** Dissertação (Mestrado em Design e Cultura Virtual) - IADE – Universidade Europeia, Portugal. 2020.

SOLECKI, Igor da Silva. **Uma abordagem para a avaliação do design visual de aplicativos móveis criados com linguagens de programação baseadas em blocos**. UFSC, Florianopolis, SC. 2020.

TEIXEIRA, Fabricio. **Introdução e boas práticas em UX Design**. São Paulo, Casa do código, p. 193-373, 2014.

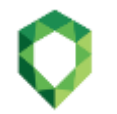

TORRERÃO, Paula G. B. C. **Project Manangement Knowledge Learning Environment: Ambiente Inteligente de Aprendizado para Educação em Gerenciamento de Projetos**. 2005. Dissertação (Pós-Graduação em Ciência da Computação) - Universidade Federal de Pernambuco, Recife. 2005.

\_\_\_\_\_\_\_\_\_\_\_\_\_\_\_\_\_\_\_\_\_\_\_\_\_\_\_\_\_\_\_\_\_\_\_\_\_\_\_\_\_\_\_\_\_\_\_\_\_\_\_\_\_\_\_\_\_\_\_\_\_\_\_\_\_\_

VEJA. **5,1 bilhão de pessoas têm celular no planeta, sendo 204 milhões no Brasil**, 2019. Disponível em: <https://veja.abril.com.br/economia/51-bilhao-depessoas-tem-celular-no-planeta-sendo-204-milhoes-no-brasil/>. Acesso em 20 de agosto de 2020.

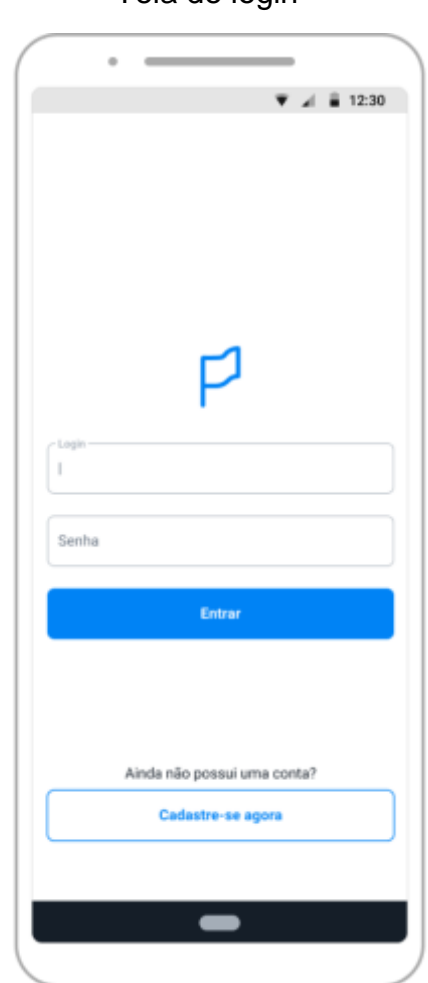

**APÊNDICE** 

Tela de login

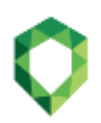

Tela principal vazia

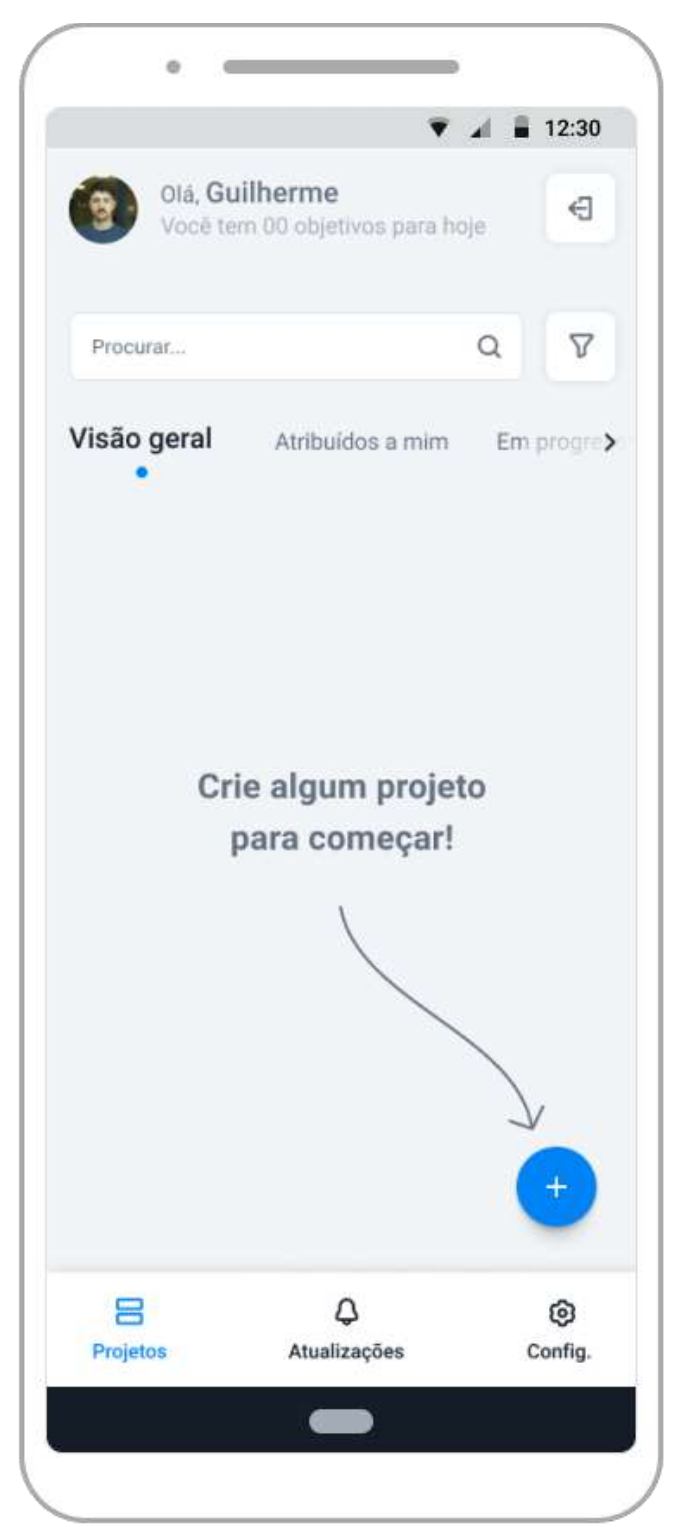

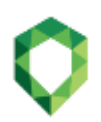

Tela principal $\ddot{\circ}$  $12:30$  $\mathcal{A}$ Olá, Guilherme € Você tem 05 objetivos para hoje  $\Delta$ Procurar...  $\hbox{\scriptsize\it Q}$ Visão geral Atribuídos a mim Em progre> ö ☆ Alta Design Nome do projeto Progresso. 65% <sup>2</sup> Restam 7 dias 10 青 Redação Nome do projeto 2 Progresso 94% <sup>2</sup>Restam 15 dias 920 ☆ Marketing Nome do projeto 2 Disnapping 8 ۵ ⊚ Projetos Atualizações Config.

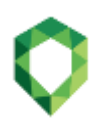

ó  $12:30$ A Olá, Guilherme € Você tem 05 objetivos para hoje  $\Delta$ Q Procurar... Atribuídos a mim Em progresso Parado > ٠ ŵ Redação Nome do projeto 2 Progresso  $94%$ <sup>2</sup> Restam 15 dias  $P(1)$ ۵ ම 8 Projetos Config. Atualizações

Tela principal – aba "atribuídos a mim"

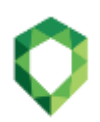

 $\circ$  $12:30$ A Criar projeto  $\leftarrow$ ☆ Nome do projeto Categoria Data de início 甴 20/10/2020 Data de final 甴 20/12/2020 Etapa/status atual Prioridade Baixa Atribuir pessoas ao projeto **Continuar** Cancelar

Tela de criação de projetos – parte 01

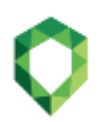

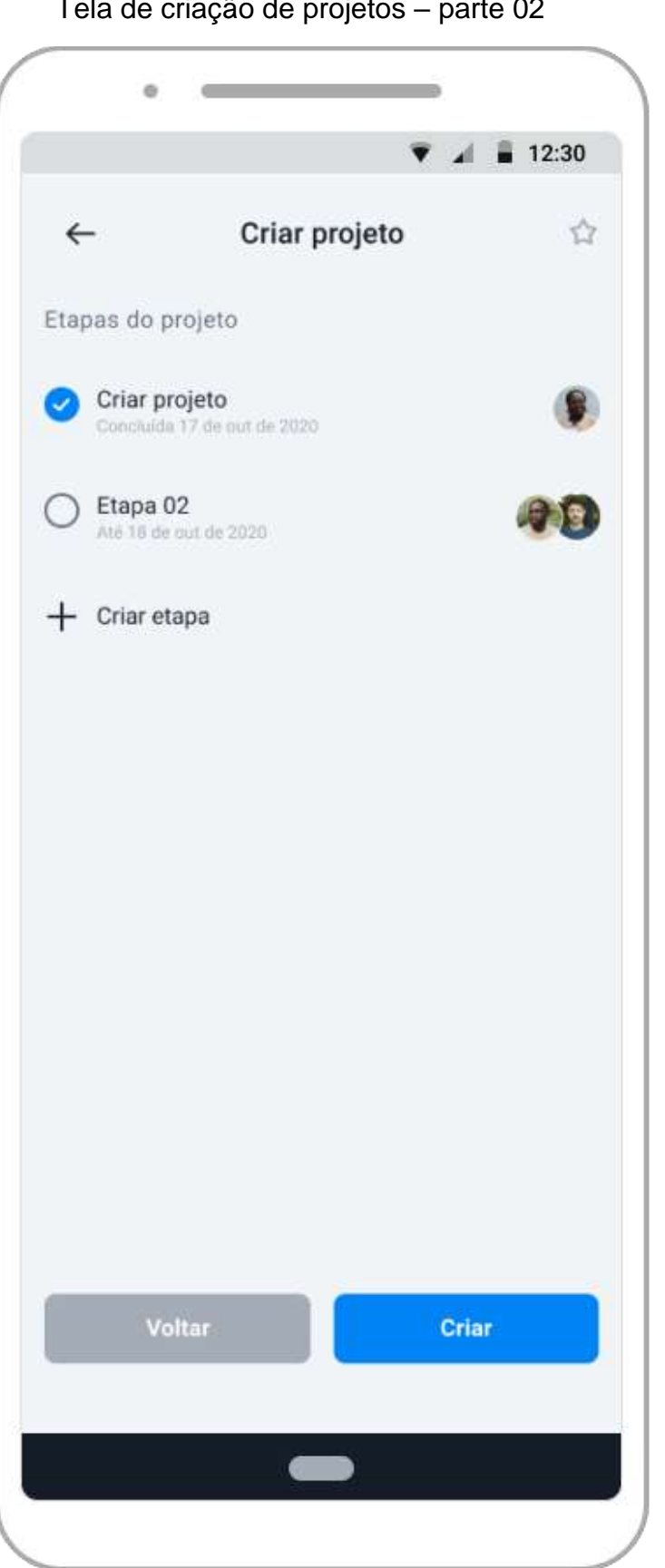

Tela de criação de projetos – parte 02

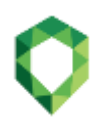

Tela de criação de projetos – parte 02 – modal de criação de etapa

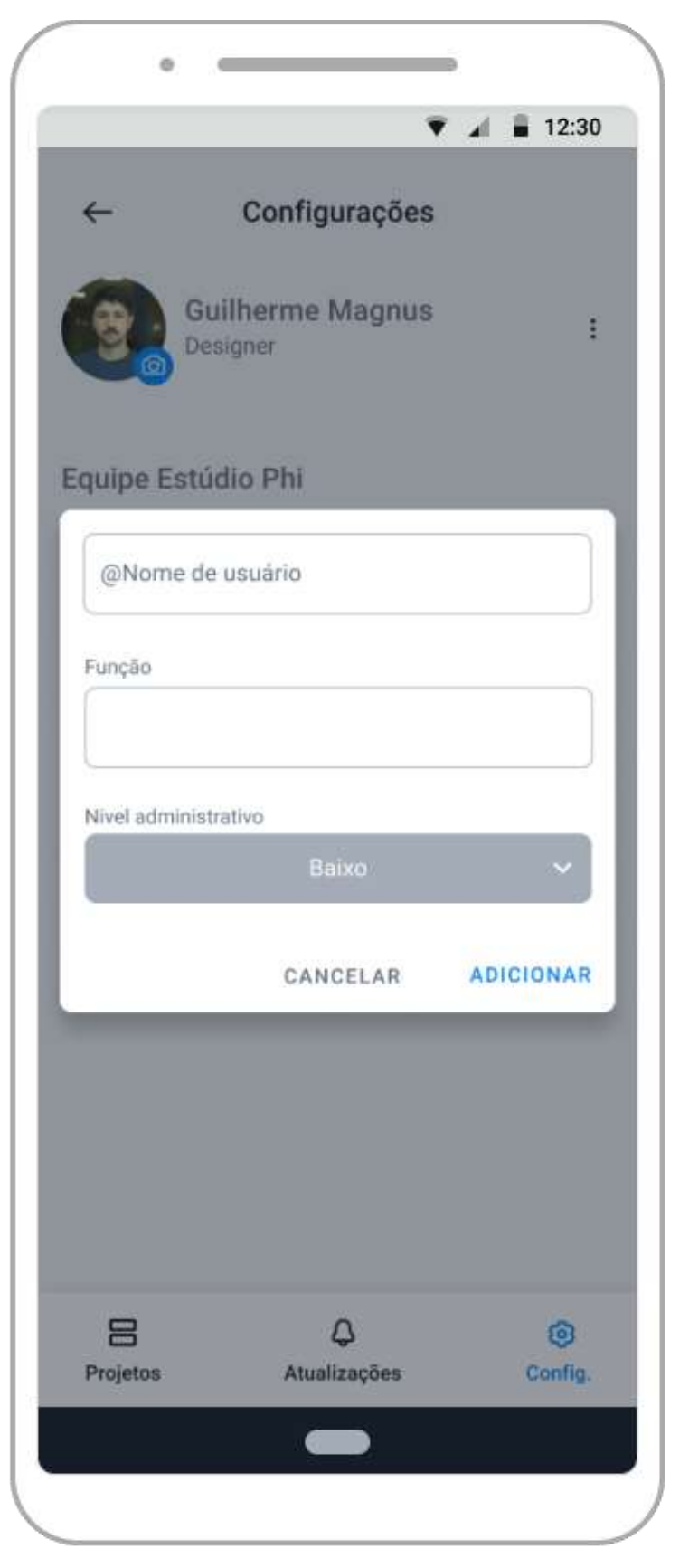

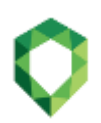

Tela do projeto

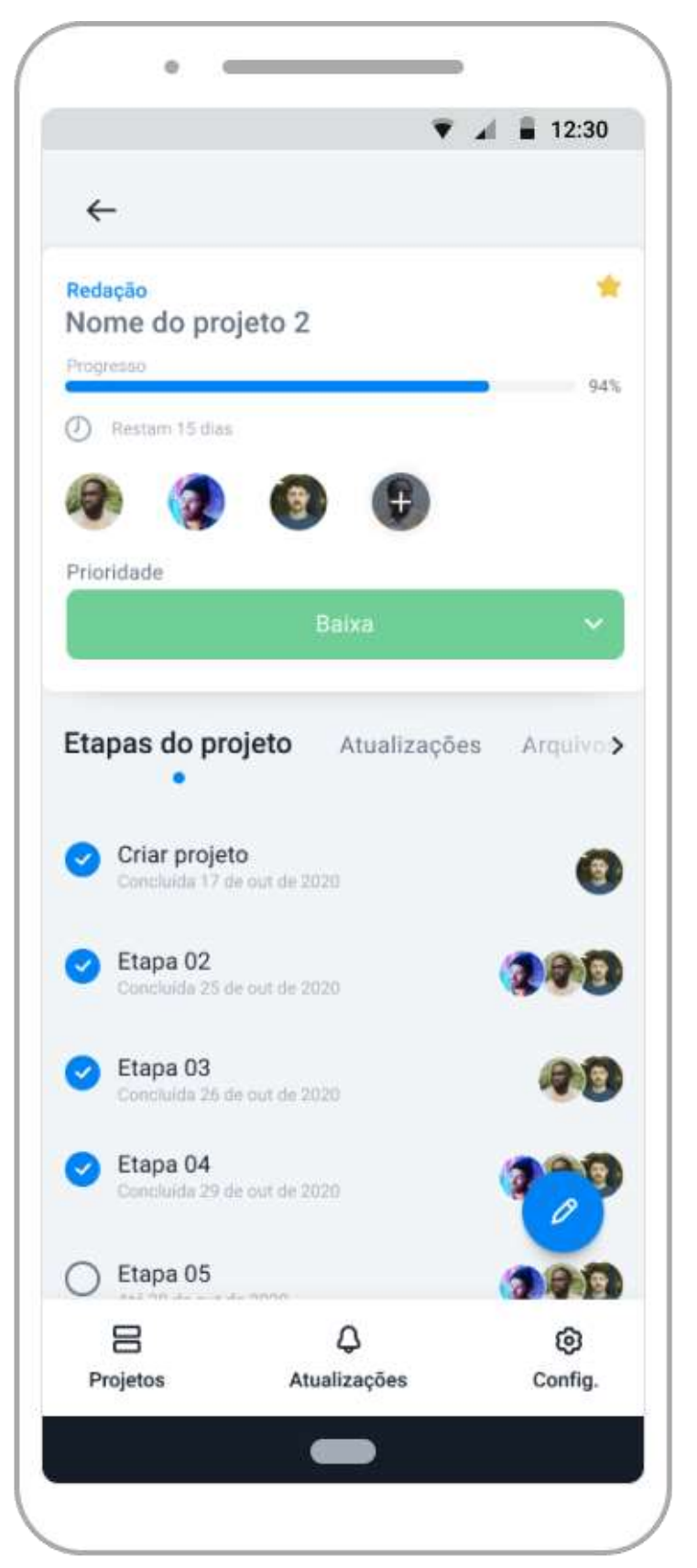

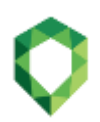

#### Tela de atualizações / notificações

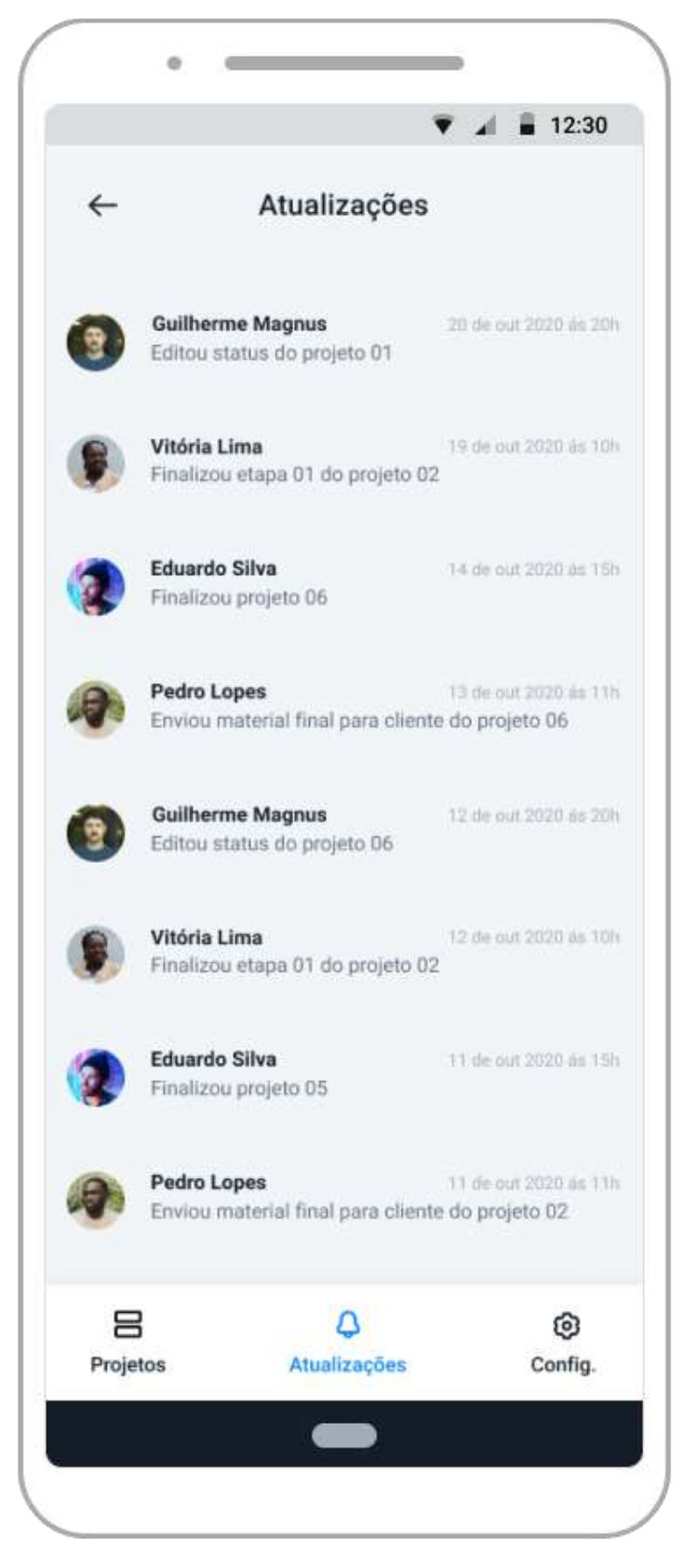

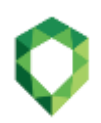

Tela de configuraçõesø  $\mathcal{A}$  $12:30$ Configurações  $\leftarrow$ **Guilherme Magnus** ÷ Designer Equipe Estúdio Phi Ultimo acesso: 20 de out. 2020 **Guilherme Magnus** Designer Ultimo acesso: 20 de out. 2020 Vitória Lima Publicitária / Gestora Ultimo acesso: 20 de out. 2020. **Eduardo Silva** UI/UX designer Ultimo acesso: 20 de out. 2020 **Pedro Lopes** Brand designer Adicionar novo membro 8 ۵ ම Config. Projetos Atualizações

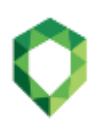

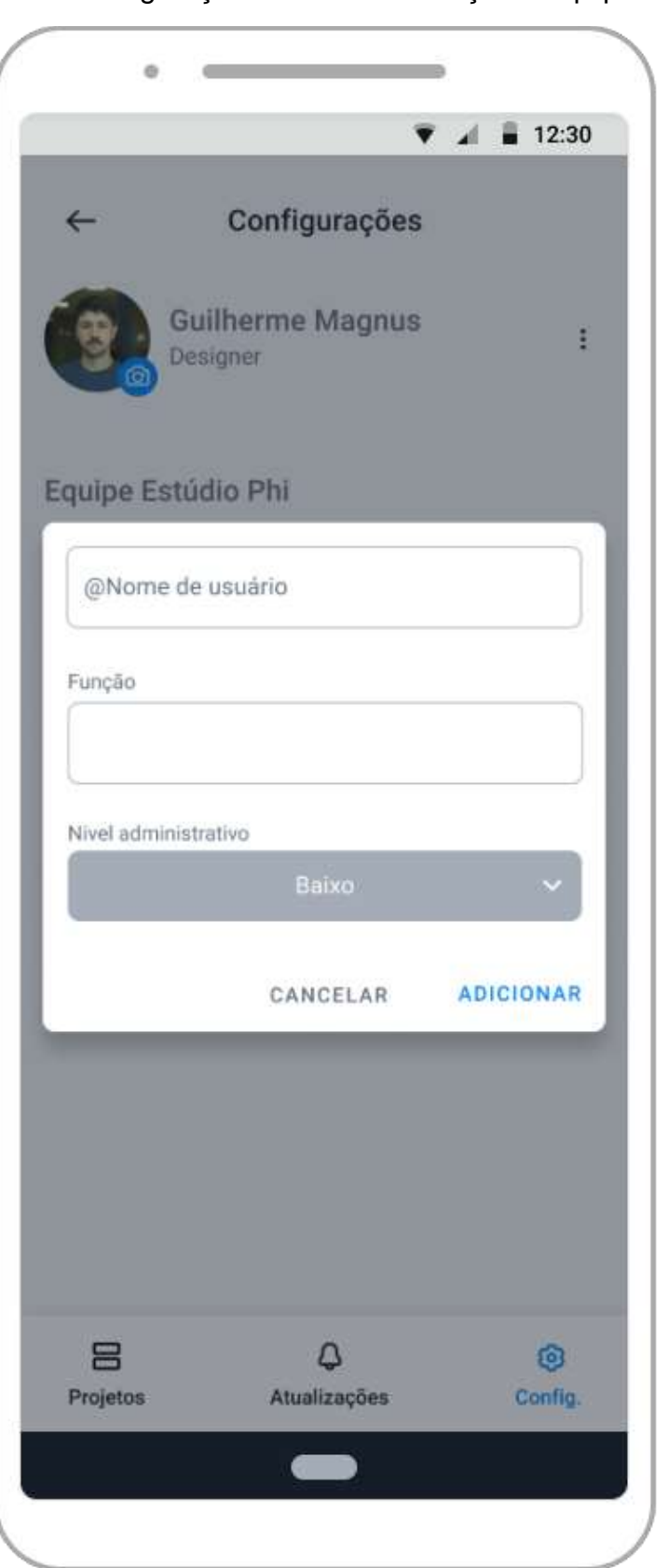

Tela de configurações – modal de adição a equipe